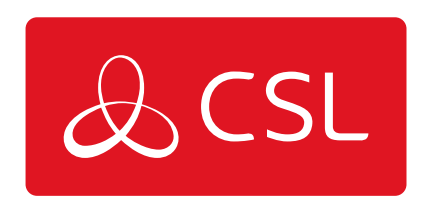

## DUALCOM PRO - SMART REPORTING CONFIGURATION OPTIONS GUIDE

GUIDE

CONNECTED . SECURE . LIVE

## **DualCom Pro - Smart Reporting Configuration Options Guide**

## Guide

Smart Reporting provides Installers with a choice of 5 options to configure the reporting of singlepath failures to the ARC (PD6669 6.a). These options are:

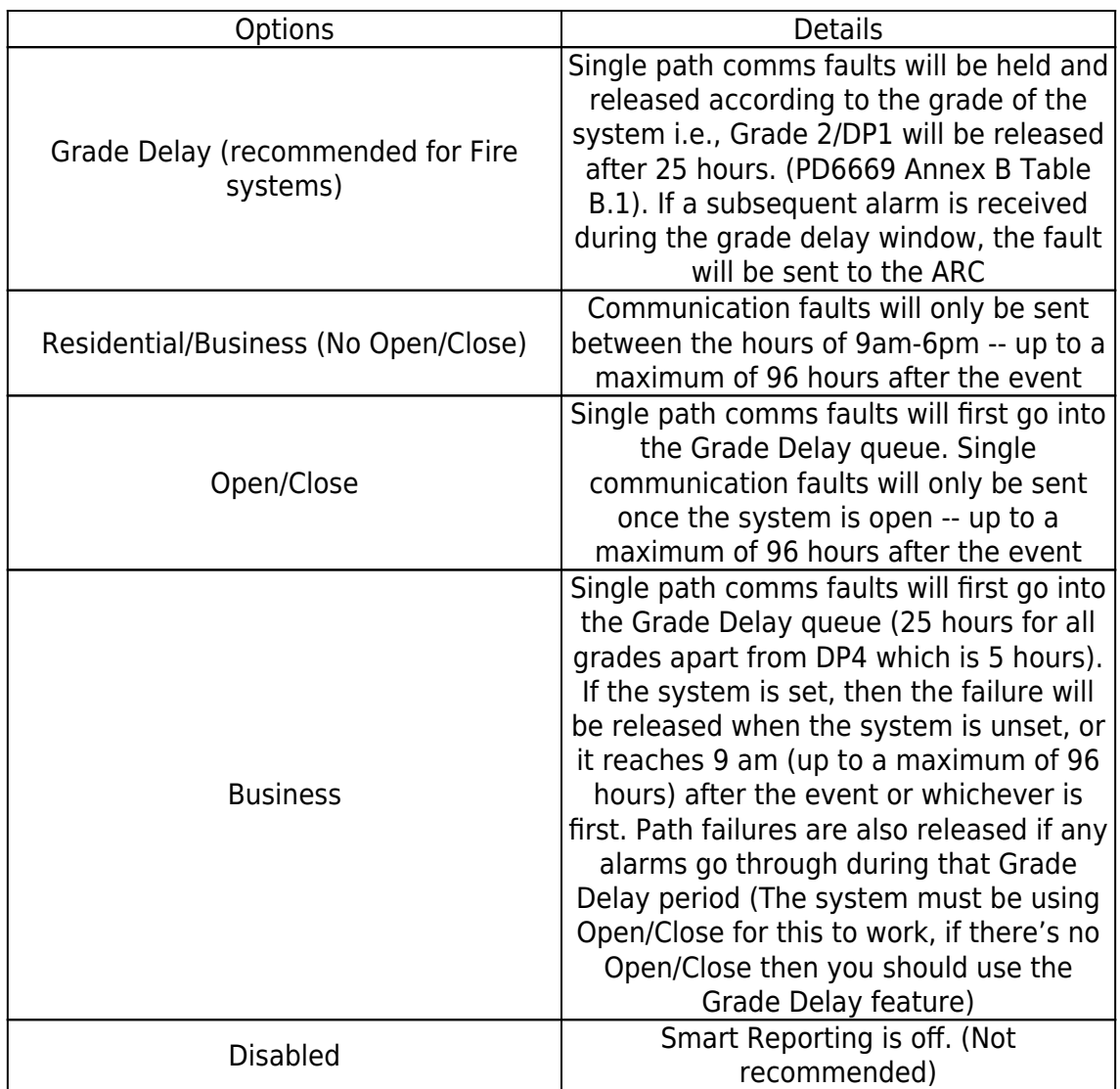

To select the option that is right for your installation, please visit the My Base section of CSL Live or the My Base App. Select the device you wish to adjust and click the menu option circled below:

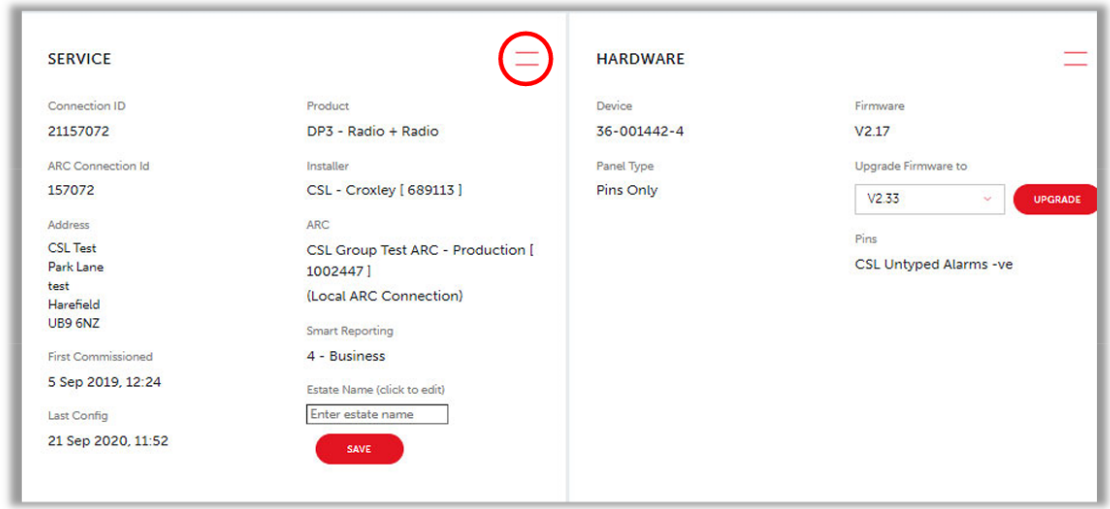

This will offer a drop-down menu, where you need to select 'SMART REPORTING':

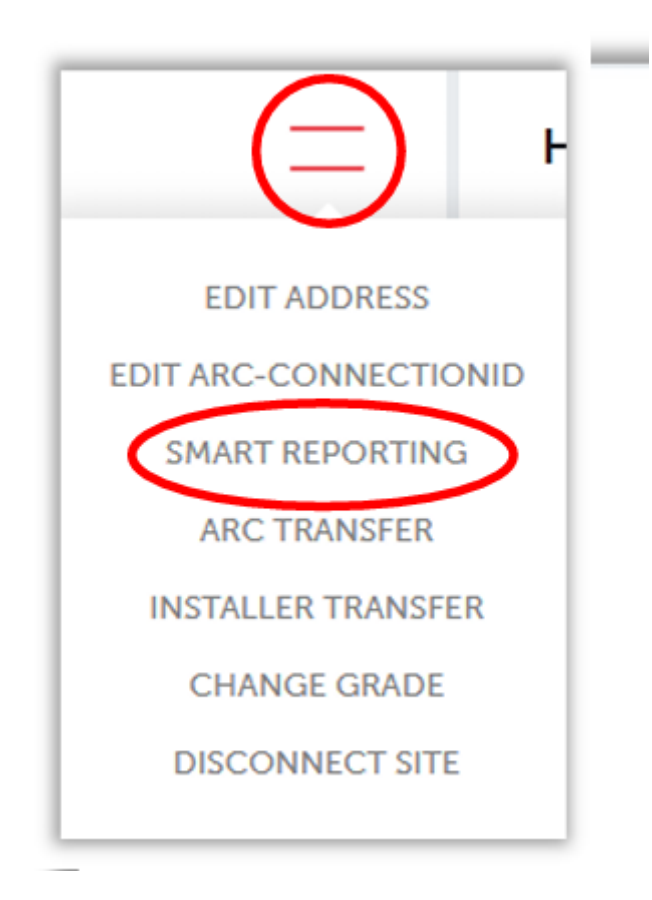

This will then take you to the section below, where this drop-down menu gives you all 5 options for the configuration of Smart Reporting:

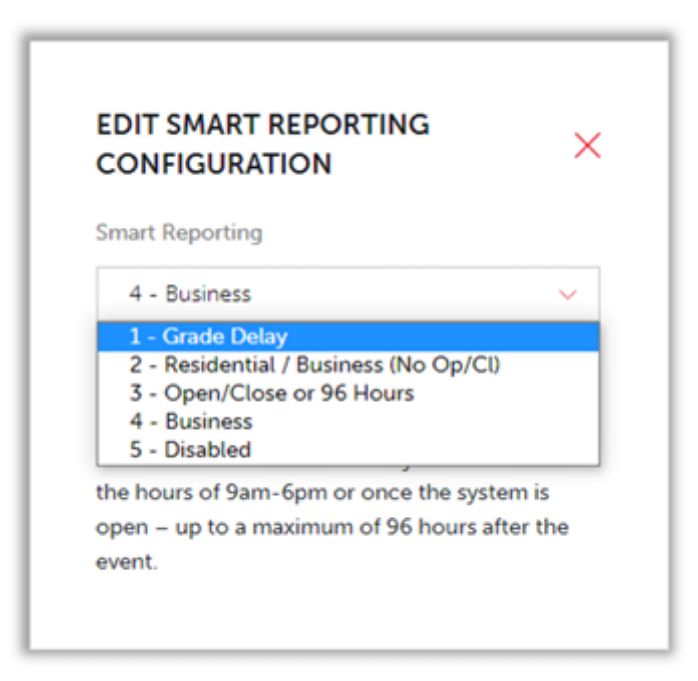

Select the option that is right for you and click on the 'SAVE CHANGES' button to complete the process:

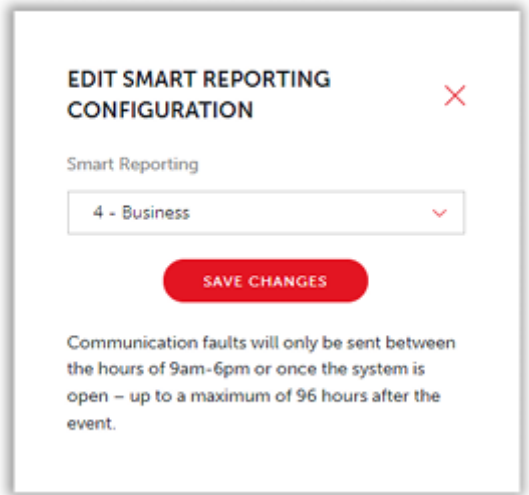